# **Kauai Community College**

## **Online New Student Orientation**

### **Purchase Books**

Information on books and purchases are available at the campus bookstore website located at <u>bookstore.hawaii.edu</u>. Books may be purchased through the campus bookstore by one of the following options:

- In person at the host campus bookstore.
- Order online at the host campus bookstore website. When you order online, you will have the option of having the books mailed to your home or book pick-up at the host campus bookstore.
- Order books through the UH Mānoa Bookstore Ecommerce Department at 1-800-UHBOOKS (1-800-842-6657). This option is for those unable to purchase online or travel to the host campus bookstore. Orders received will be forwarded on to the respective campus' bookstore for order processing. Please have your course information and your credit card available when you call.

For in person purchases, contact the Kauai Community College Bookstore at (808) 245-8273 for more information or stop by the bookstore during the following hours:

| KAUAI STORE HOURS |                   |
|-------------------|-------------------|
| Monday - Thursday | 8:00 am - 6:00 pm |
| Friday            | 8:00 am - 3:30 pm |
| Saturday & Sunday | Closed            |

For online orders, visit <u>bookstore.hawaii.edu</u> to access all of the University of Hawaii Bookstores.

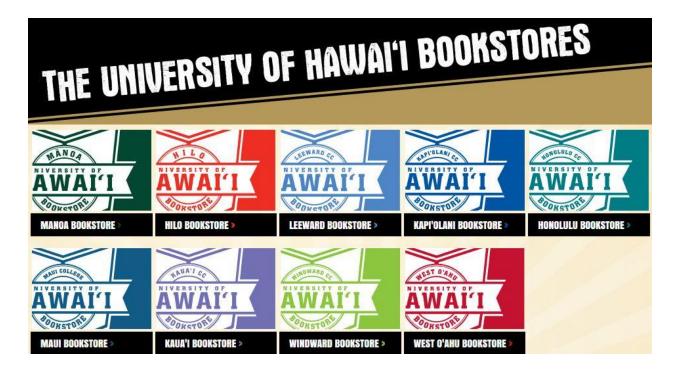

Select the host campus bookstore. For example, select Kauai Bookstore.

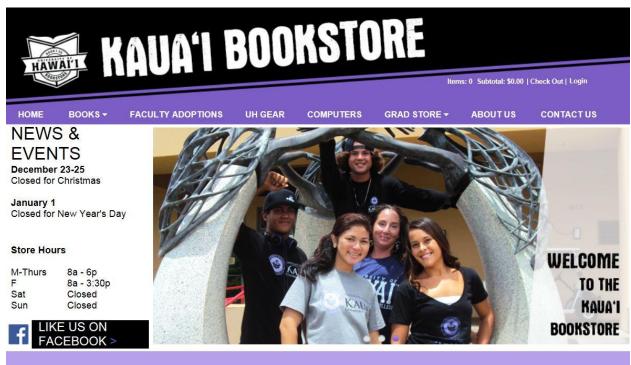

All proceeds support the University of Hawai'i

To purchase a book, select TEXTBOOKS located on the dropdown menu under BOOKS.

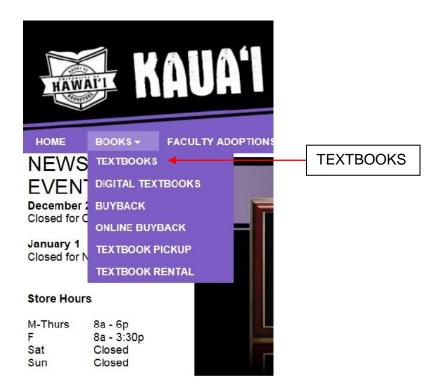

Carefully review the ordering information provided below:

#### TEXTBOOK ORDERING INFORMATION

#### Shopping for Textbooks is Easy!

- 1. Enter your term, all your courses & section numbers, then click on 'Compare Prices'.
- 2. Compare retail prices & arrival times on your books all in one place.
- 3. Select which books you want used, digital, or rental at your desired price.
- 4. Choose your shipping method: in-store pick-up or delivery to your home.

When you are ready to make a purchase select SHOP FOR BOOKS.

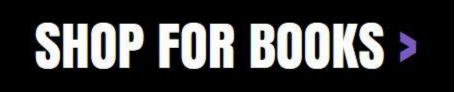

To purchase a digital book, select DIGITAL TEXTBOOKS located on the dropdown menu under BOOKS.

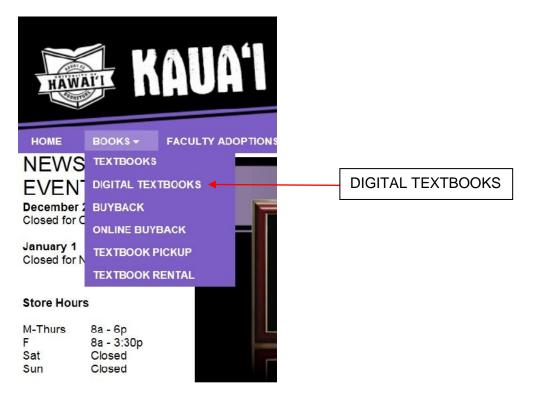

Here searches can be made by Title of Book or by Course.

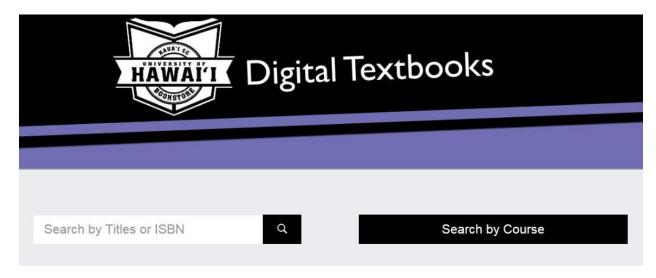

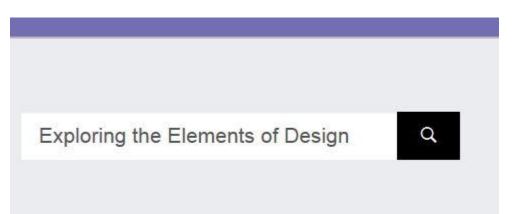

You will then be provided with a list of results. Select the appropriate book from the list and proceed to Checkout.

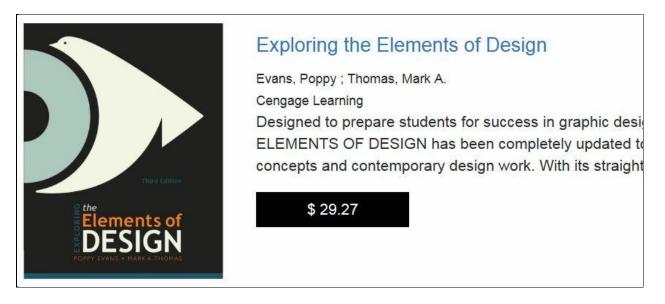

To search by Course, select the Term, Department and the appropriate Course and Section.

## Search by Course

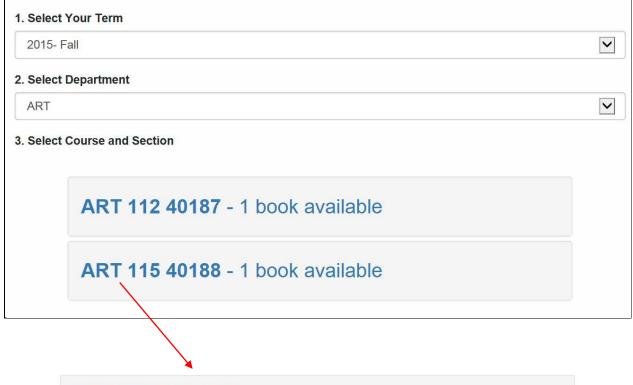

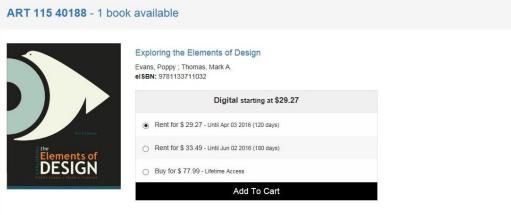